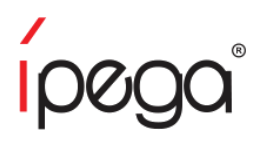

# Kontrolér PG-9021 Návod k obsluze

#### Úvod

Děkujeme, že jste si zakoupili ovladač iPega Bluetooth. Tento ovladač je určen pro hry na zařízeních se systémem Android 3.2v, tabletech, telefonech, TV boxech, Smart TV, Windows 7/8/10 a iOS 11-13.3.1. Není třeba instalovat další ovladače. Ovladač má tlačítka pro ovládání multimédií: ovládání hlasitosti, přepínání skladeb, přehrávání/ pauza.

Kvůli aktualizacím her a kódu může ovladač přestat fungovat s některými aplikacemi. Společnost iPega nenese žádnou odpovědnost za problémy způsobené aktualizacemi her nebo softwaru.

#### Tlačítka

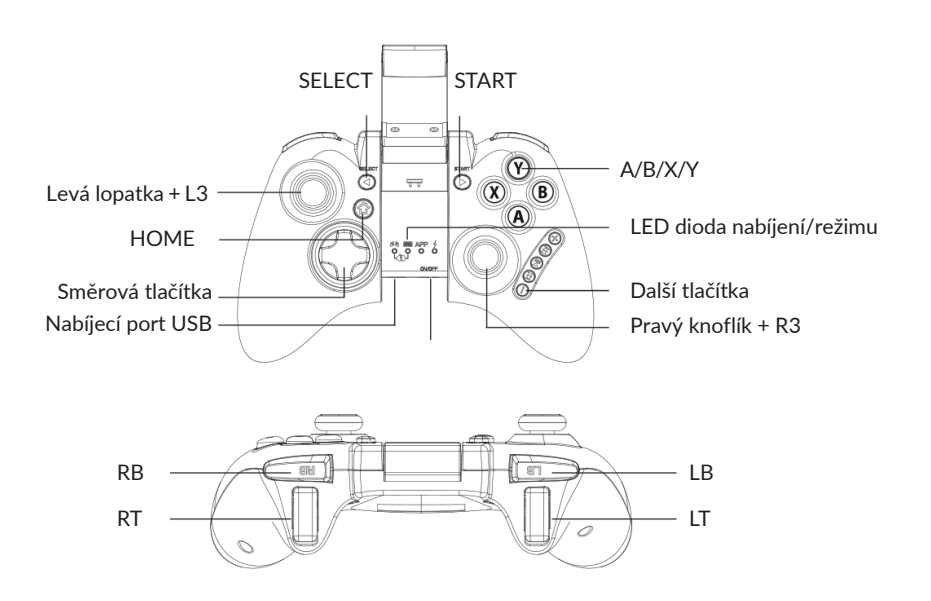

## Připojení k zařízení se systémem Android

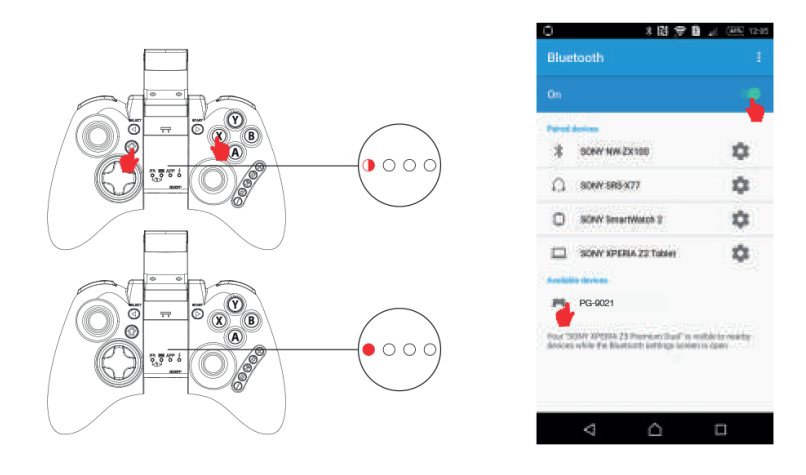

1. Stiskněte a podržte  $X + \sum^n$  po dobu 2 s. Kontrolka LED bude rychle blikat.

- 2. Povolte Bluetooth v systému Android a vyhledejte zařízení.
- 3. Připojte se k zařízení "PG-9021".
- 4. Po připojení se rozsvítí kontrolka LED.

#### Kompatibilita

Ovladač podporuje většinu her ze služby Android Game Center a Google Playstore. Některé hry (např. ShadowGun) umožňují změnit ovládání.

Pro hraní některých online her (např. PUBG) je nutné stáhnout ovladač Octopus a nastavit příslušná tlačítka.

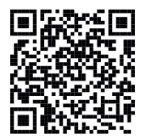

Android Game Center

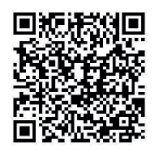

Octopus Driver

## Připojení k počítači

1. K připojení ovladače k portu USB je zapotřebí kabel USB. Po úspěšném připojení se rozsvítí kontrolka LED.

2. V tomto režimu připojení lze ovladač používat pro většinu počítačových her.

#### Připojení Bluetooth k počítači

1. Když je přístroj vypnutý, stiskněte a podržte  $X^+$  $\bullet$ " po dobu 2 s. Kontrolka LED bude rychle blikat.

2. Vložte přijímač USB Bluetooth 3.0 do portu USB počítače. Systém Windows nainstaluje ovladače automaticky.

2.1 Po instalaci ovladačů se v pravém dolním rohu počítače objeví symbol zařízení Blueto-oth.

2.2 Klikněte pravým tlačítkem myši na ikonu Bluetooth a stiskněte tlačítko Přidat zařízení.

2.3 Řídicí jednotka by se měla objevit v seznamu zařízení při vyhledávání.

2.4 Připojení k řídicí jednotce. Po připojení by se měla rozsvítit kontrolka LED. 2.5 Po připojení přejde řídicí jednotka do režimu D\_INPUT.

## Připojení Bluetooth k počítači

1. Kontrolka nabíjení bude během nabíjení svítit a po úplném nabití zhasne.

2. Spánek/probuzení: po 5 minutách nečinnosti přejde ovladač do režimu spánku. Stisknutím tlačítka HOME jej probudíte a automaticky se připojíte.

3. Rychle blikající kontrolka nabíjení vám připomene, že je třeba nabíjet.

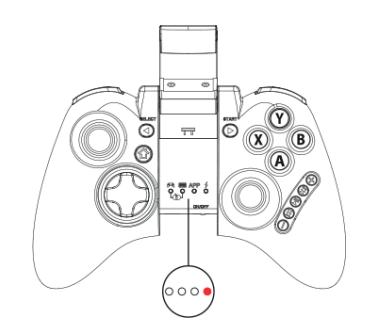

==!

## Služba

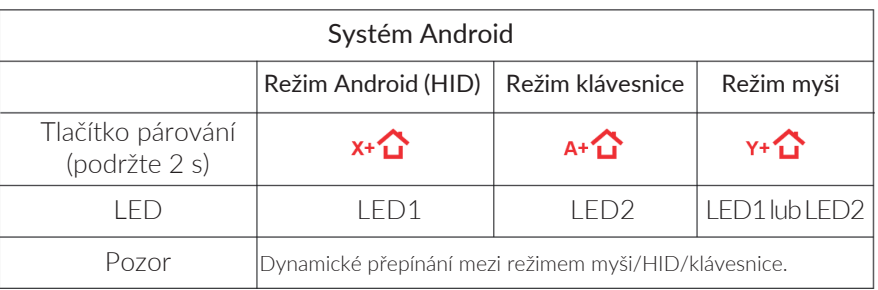

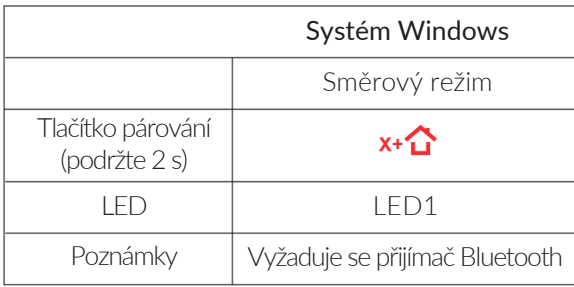

#### Parametry

- 1. Provozní napětí: DC3,7 V
- 2. Provozní proud: 30mA
- 3. Provozní doba: ~10 hodin
- 4. Statický proud: <35uA
- 5. Nabíjecí napětí/koncentrace:
- DC5V/500mA
- 6. Dosah Bluetooth: ≤8 m
- 7 Kapacita baterie: 380 mAh

8. Pohotovostní doba: až 30 dní na plné nabití

## Varování

- 1. Neskladujte výrobek ve vlhkých nebo horkých prostorách.
- 2. Výrobek nerozbíjejte, nenarážejte do něj, nemačkejte ho, neházejte s ním a nerozebírejte ho.
- 3. Výrobek má vestavěnou dobíjecí baterii. Nevyhazujte jej společně s ostatním domovním odpadem.
- 4. Nenabíjejte regulátor v blízkosti ohně nebo zdroje tepla.
- 5. Záruka zaniká, pokud je jednotka rozebrána mimo servis.

## Řešení problémů

Otázka: Nelze se připojit k zařízení pomocí Bluetooth. R: Odpojení od předchozího zařízení Bluetooth. Pokud se stále nemůžete připojit, stiskněte jehlou tlačítko "RESET" na zadní straně ovladače a zkuste se připojit znovu.

#### Otázka: Ovladač nelze zapnout.

R: Nabijte regulátor před prvním použitím nebo po delší době nepoužívání. Po úplném nabití by měla kontrolka LED na řídicí jednotce zhasnout. Pokud se kontrolka LED při zahájení nabíjení nerozsvítí nebo nezhasne, vyměňte kabel nebo stiskněte tlačítko RESET na zadní straně ovladače.

Otázka: Po zapnutí hry se páčky samy pohybují nebo tlačítka nefungují správně.

Odpověď: Stiskněte tlačítko RESET na zadní straně ovladače na 5 sekund. Během párování také nemačkejte náhodná tlačítka.

## Obsah sady

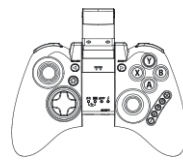

Kontroler Návod k

obsluze

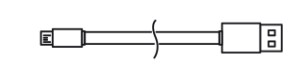

Kabel Micro **USB** 

# Ochrana životního prostředí

odstranit.

- Elektronický odpad označený v souladu se směrnicí Evropské unie se nesmí míchat s ostatním komunálním odpadem. Musí se sbírat odděleně a recyklovat na určených sběrných místech. Správnou likvidací předejdete možným negativním důsledkům pro životní prostředí a lidské zdraví. Systém sběru použitého zařízení je v souladu s místními předpisy o ochraně životního prostředí pro jeho likvidaci. Podrobnější informace získáte na obecním úřadě, v čisticí stanici nebo v obchodě, kde jste výrobek zakoupili. Výrobek splňuje požadavky tzv. směrnic nového přístupu Evropské unie (EU) týkající se bezpečnosti používání, ochrany zdraví a CC EVI Opské unie (LO) cynající se sespesí se vyspěru za prostředí, které stanoví, jaká nebezpečí je třeba zjistit a
	- Tento dokument je překladem původní uživatelské příručky vytvořené výrobcem.

Zařízení je vybaveno dobíjecí baterií, která díky své finální a chemické struktuře časem a používáním stárne. Výrobce udává maximální dobu provozu v laboratorních podmínkách, kdy jsou pro zařízení optimální provozní podmínky a samotná baterie je nová a plně nabitá. Provozní doba se může ve skutečnosti lišit od doby deklarované v nabídce a není vadou zařízení, ale vlastností výrobku.

Pro co nejdelší a nejbezpečnější používání výrobku byste měli provádět pravidelnou údržbu sami nebo ve specializovaném servisním středisku. Pokud v návodu k obsluze nejsou uvedeny žádné informace o nezbytné cyklické údržbě nebo servisních úkonech, je třeba pravidelně, nejméně jednou týdně, vyhodnocovat odchylku fyzického stavu výrobku od fyzicky nového výrobku. Pokud je zjištěna nebo nalezena jakákoli nesrovnalost, musí být prodejce neprodleně informován. Nebude-li provedena řádná údržba a nebude-li reagováno v okamžiku zjištění neshodného stavu a upozornění prodejce, může dojít k trvalému poškození výrobku, majetku nebo zdraví, za které výrobce a garant neodpovídají.